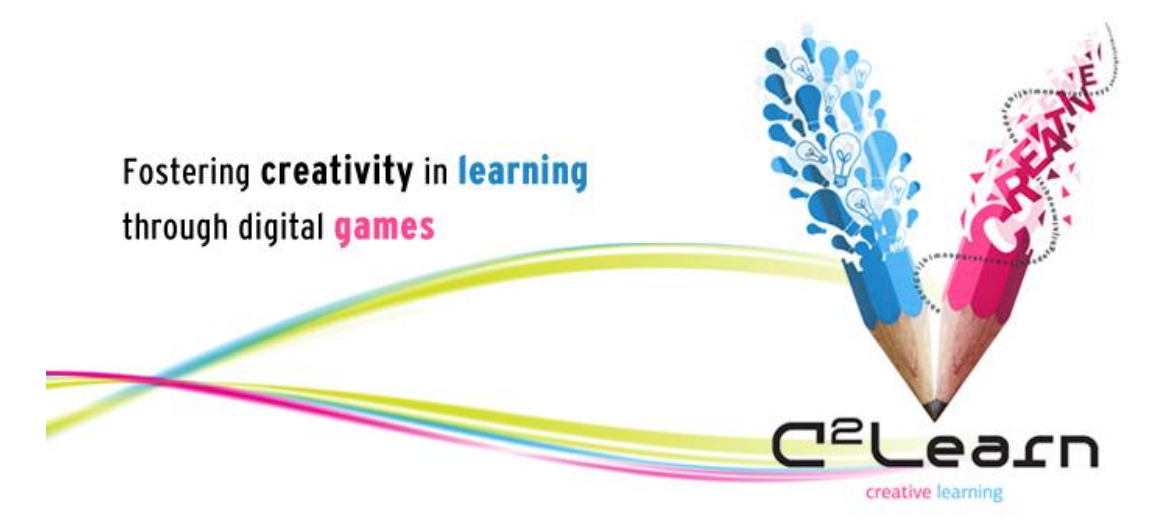

*Creative Emotional Reasoning Computational Tools Fostering Co-Creativity in Learning Processes*

**www.c2learn.eu**

# SEMANTIC REASONING COMPUTATIONAL TOOLS

C 2 LEARN PROJECT DELIVERABLE NO. D3.1.2B

*Authors:* National Centre for Scientific Research "Demokritos" (NCSR-D)

#### *Dissemination level: Public*

*The C<sup>2</sup> Learn project has been supported by the European Commission through the Seventh Framework Programme (FP7), under grant agreement no 318480 (November 2012 – October 2015). The contents of this document do not represent the views of the European Commission and the Commission cannot be held responsible for any use which may be made of the information contained therein. Responsibility for the* 

*information and views set out in this document lies entirely with the authors. © C<sup>2</sup> Learn Consortium, 2013. Reproduction is authorised provided the source is acknowledged.*

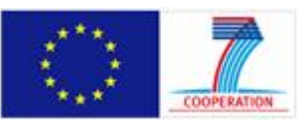

# **DOCUMENT IDENTITY**

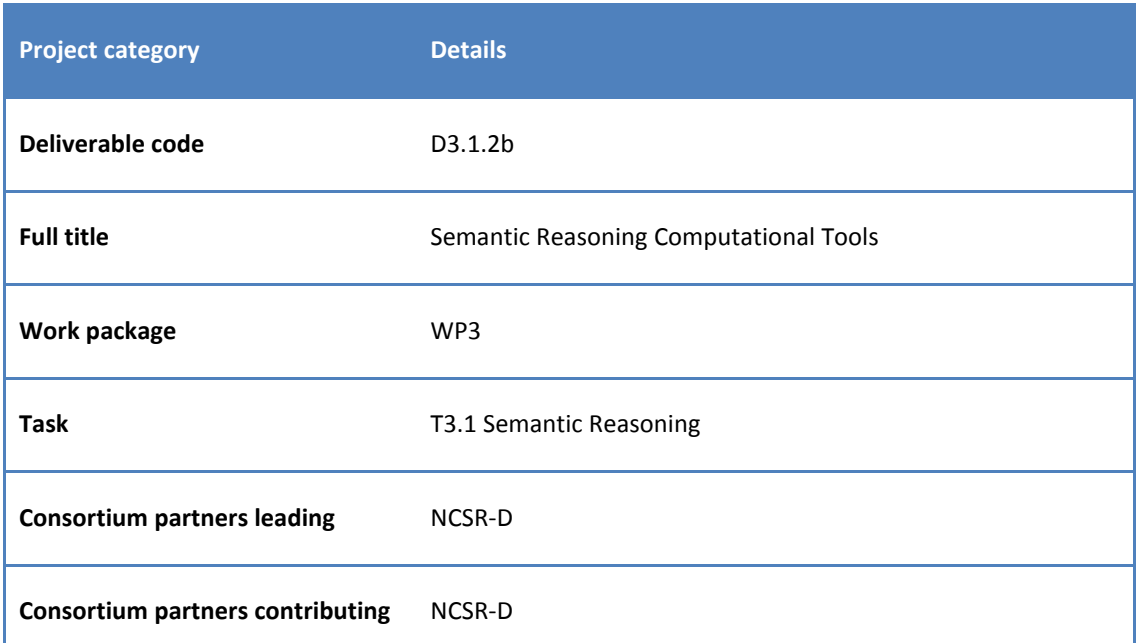

# **DOCUMENT HISTORY**

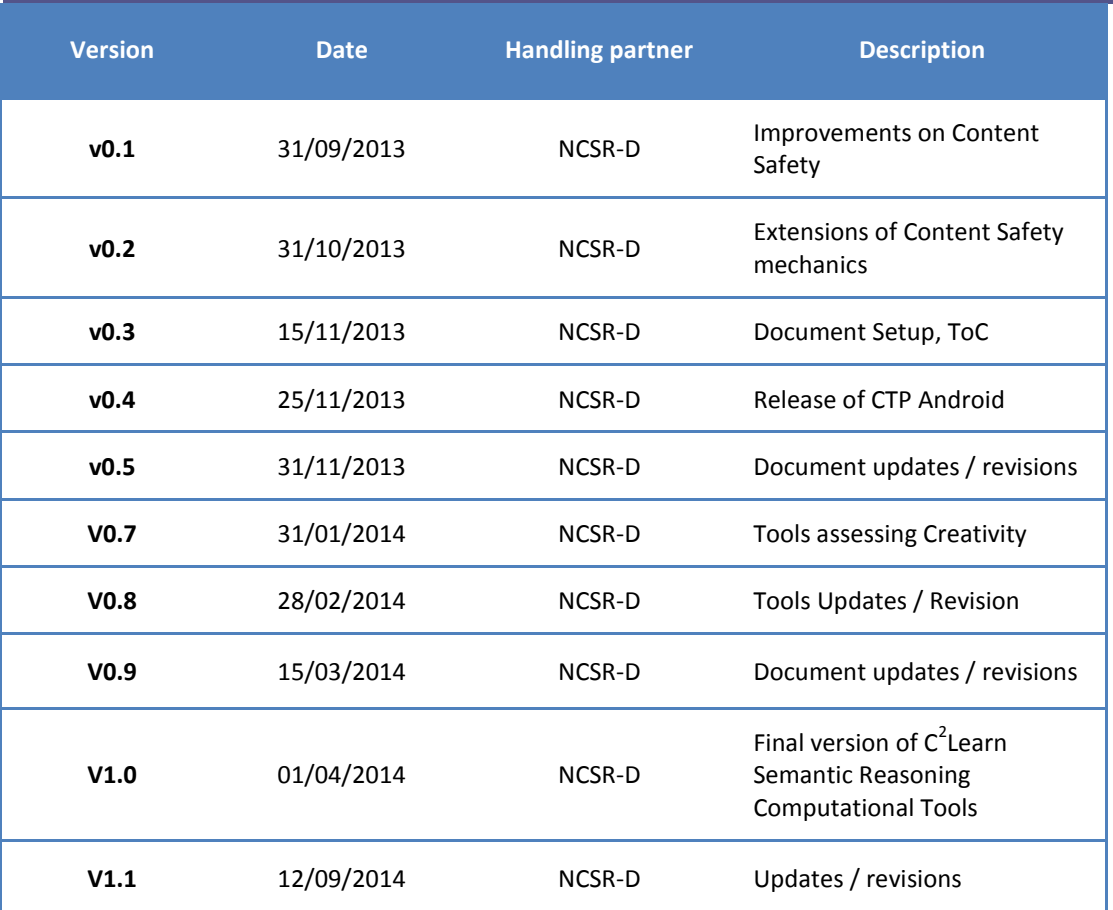

## **EXECUTIVE SUMMARY**

## *C 2 Learn at a glance*

C<sup>2</sup>Learn (www.c2learn.eu) is a three-year research project supported by the European Commission through the Seventh Framework Programme (FP7), in the theme of Information and Communications Technologies (ICT) and particularly in the area of Technology-Enhanced Learning (TEL) (FP7 grant agreement no 318480). The project started on  $1<sup>st</sup>$  November 2012 with the aim to shed new light on, and propose and test concrete ways in which our current understanding of creativity in education and creative thinking, on the one hand, and technology-enhanced learning tools and digital games, on the other hand, can be fruitfully combined to provide young learners and their teachers with innovative opportunities for creative learning. The project designs an innovative digital gaming and social networking environment incorporating diverse computational tools, the use of which can foster cocreativity in learning processes in the context of both formal and informal educational settings. The C<sup>2</sup>Learn environment is envisioned as an open-world 'sandbox' (non-linear) virtual space enabling learners to freely explore ideas, concepts, and the shared knowledge available on the semantic web and the communities that they are part of. This innovation is co-designed, implemented and tested in systematic interaction and exchange with stakeholders following participatory design and participative evaluation principles. This happens in and around school communities covering a learner age spectrum from 10 to 18+ years.

#### *About this document*

Deliverable D3.1.2b is an update on the previous version of the Semantic Reasoning Computational Tools deliverable (D3.1.2). It includes changes and refinements in accordance with the architectural and design changes carried out in the various components of the overall C2Learn system. The document provides information on the different types of computational tools, presents the improvements and extensions concerning the Content Safety and Quality Control mechanisms incorporated in the tools, and demonstrates their usage within a C2Learn Game.

# **TABLE OF CONTENTS**

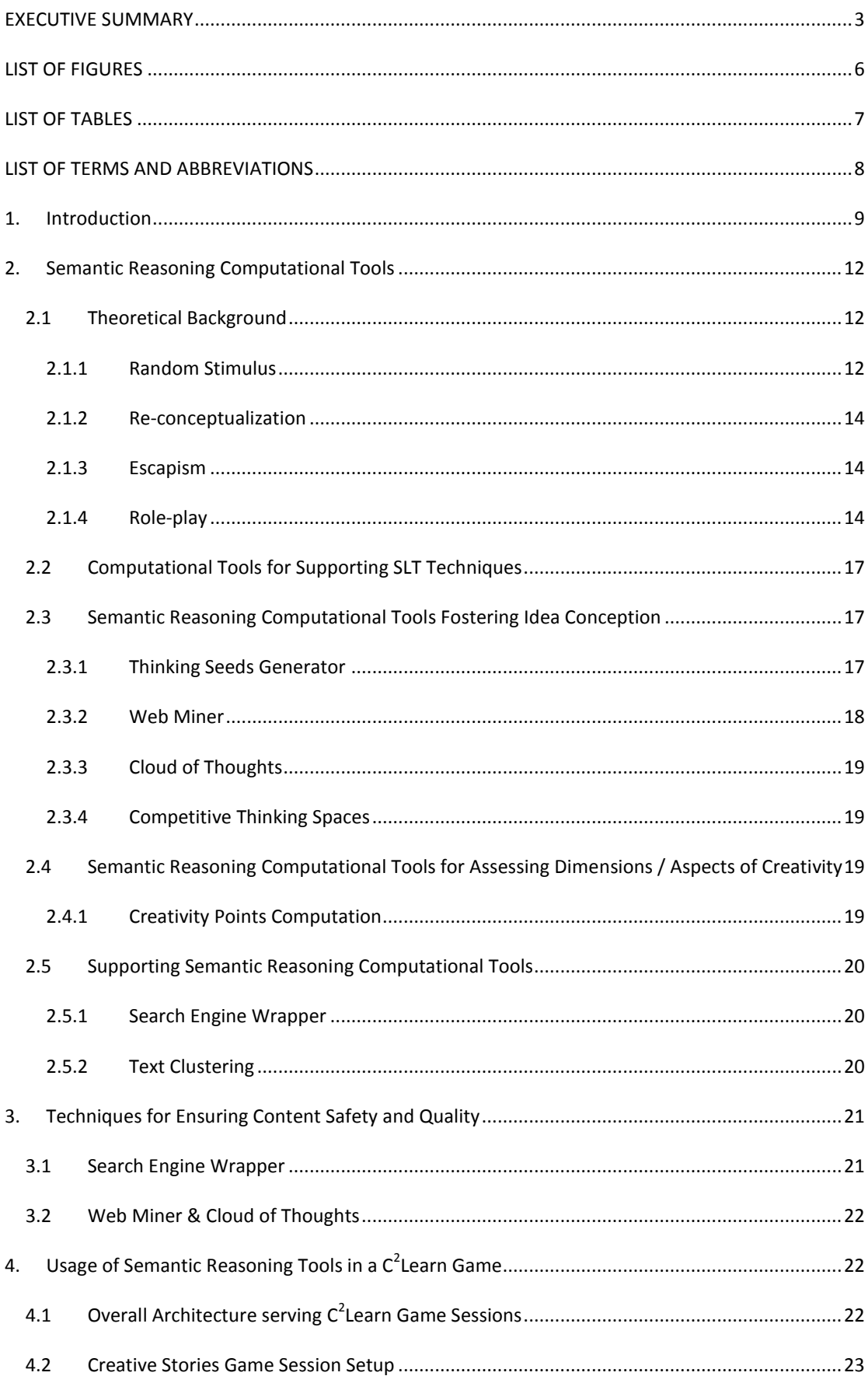

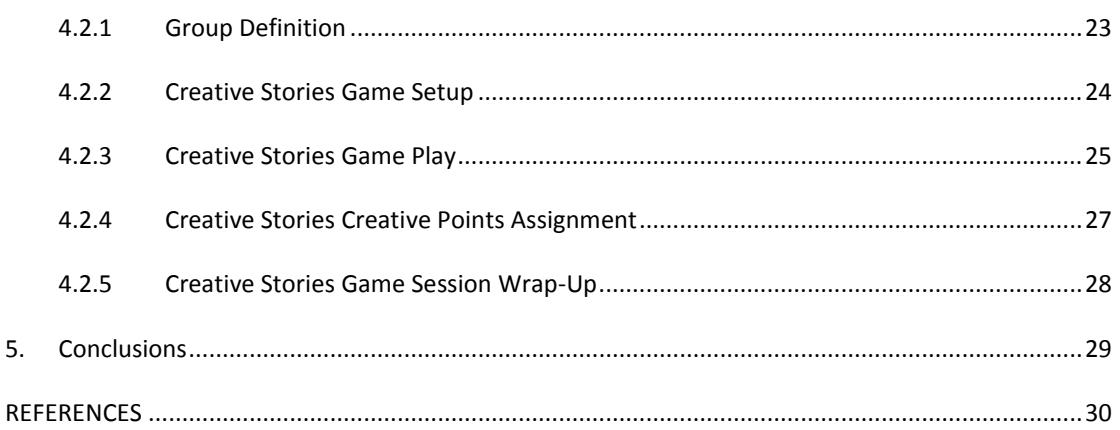

# **LIST OF FIGURES**

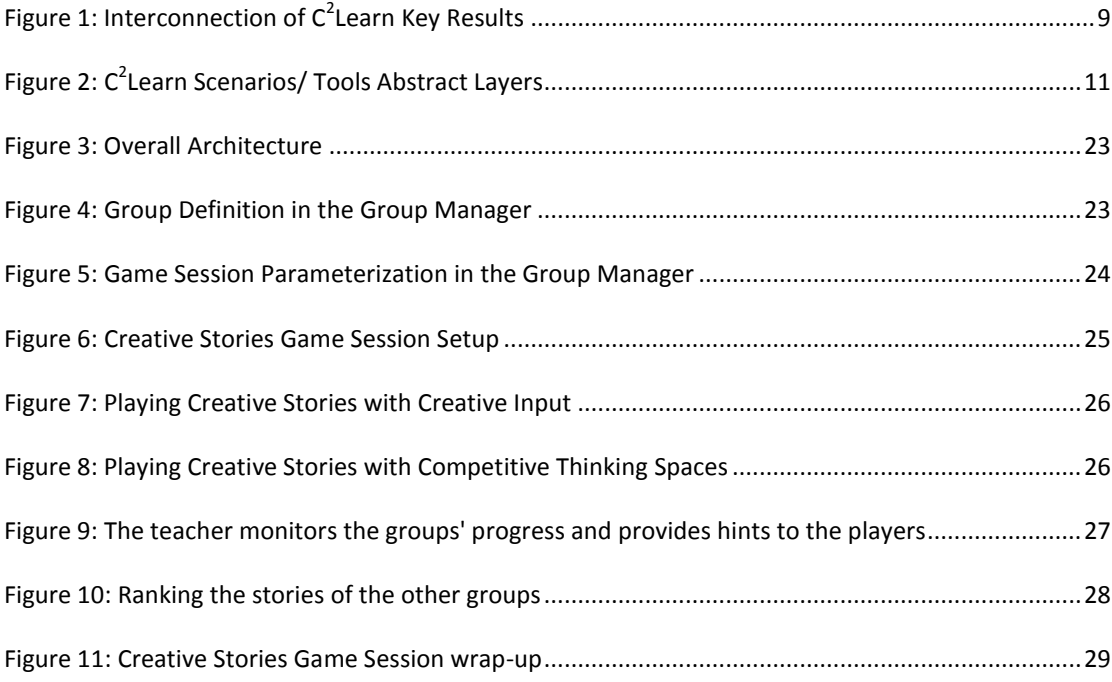

# **LIST OF TABLES**

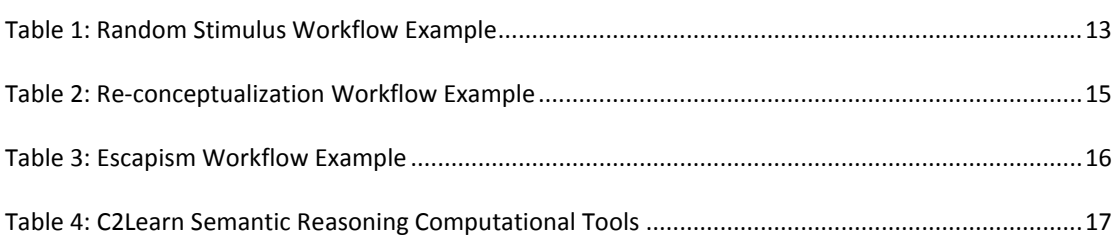

# **LIST OF TERMS AND ABBREVIATIONS**

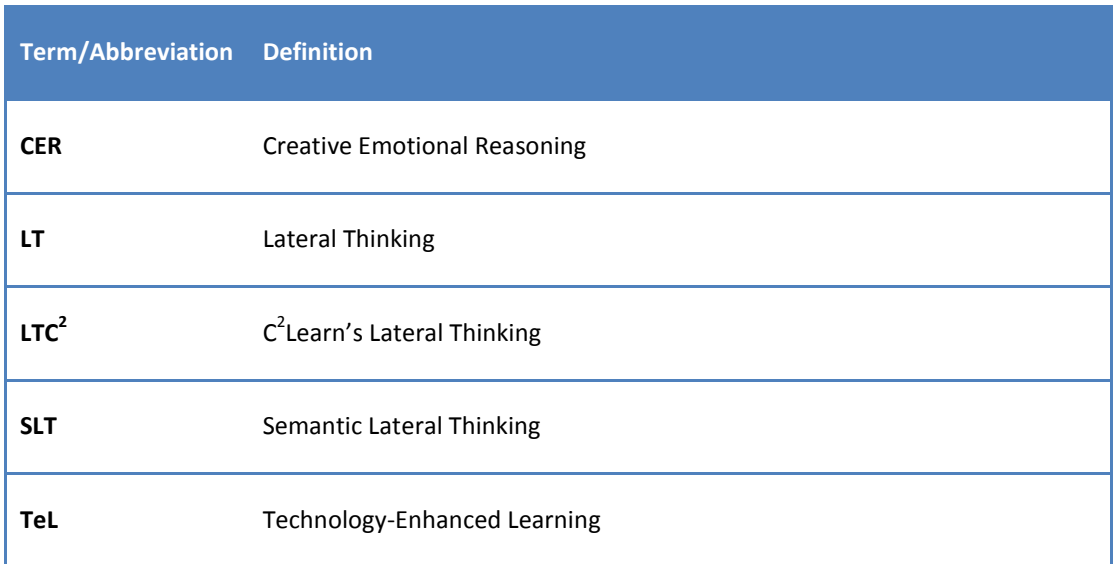

#### **1. INTRODUCTION**

At the core of C2Learn lies the required theoretical foundation, which will establish (a) how to design Creative Learning Experiences and (b) how to assess creativity. In the first case, we identify two distinct dimensions; the theory should provide best practices for the digital environment (i.e. the different ICT tools used within the process); and it should provide best practices for the physical environment (i.e. the class).

Regarding the digital environment, these best practices comprise the different workflows for Creative Learning Experiences, which is the subject of T2.1.x, Creative Emotional Reasoning. These workflows comprise the various available computational tools developed in the context of WP3 as assistive entities in the defined workflow progression.

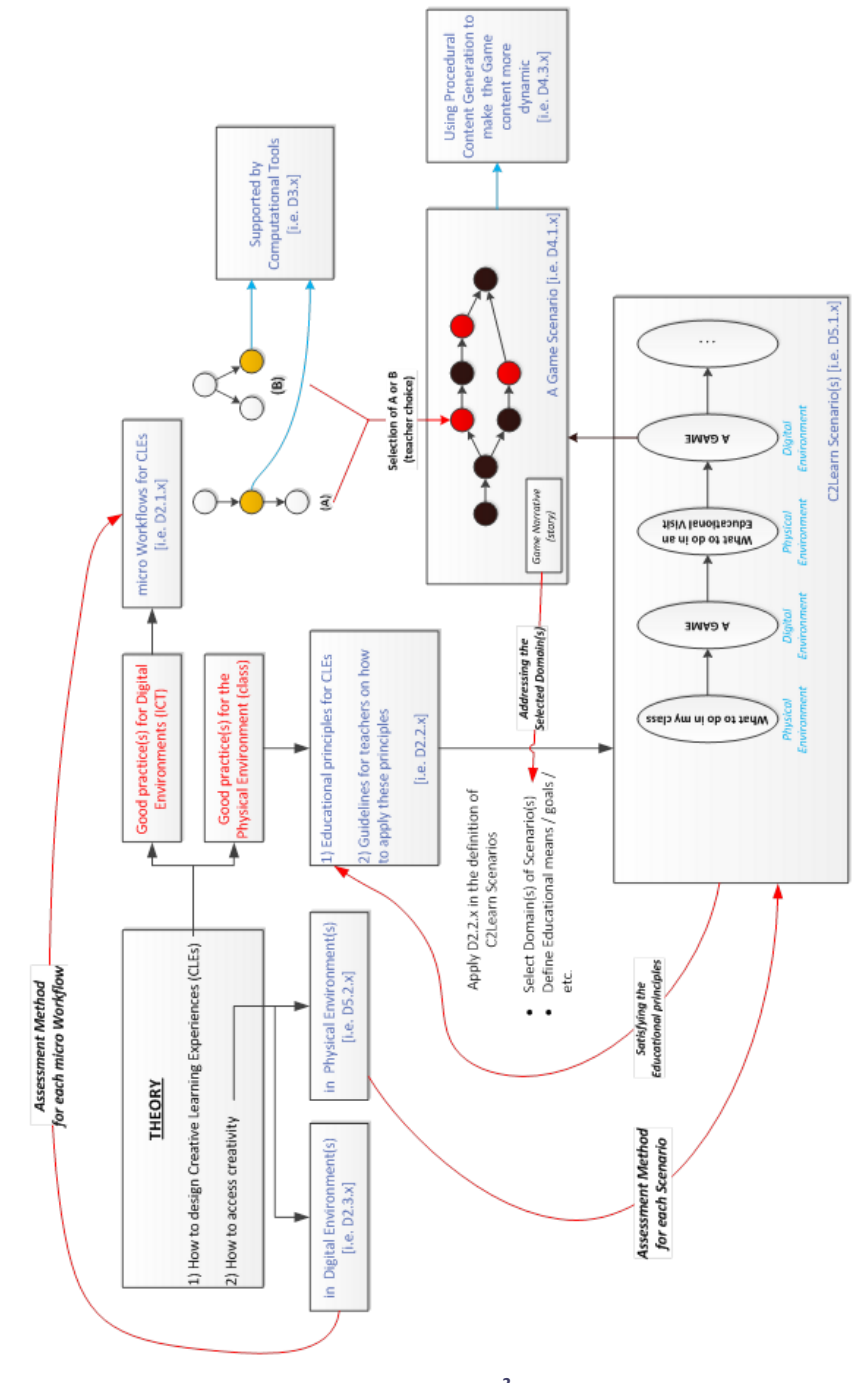

**Figure 1: Interconnection of C<sup>2</sup> Learn Key Results**

As far as the physical environment is concerned, the theory should culminate in the provision of concrete educational principles for Creative Learning Experiences and of guidelines for the teacher on how these principles can be realistically applied. These are being designed in the context of T2.2, Learning Design for Creative Emotional Reasoning.

The defined principles will constitute the basis and inspiration for the definition of specific scenarios and use cases (T5.1, Scenarios & Use Cases). More specifically, these scenarios should define the domain(s) of the game(s) and the educational means, goals, etc. that will be used towards the realization of the scenarios, in accordance with the specified principles. In essence, these scenarios should incorporate the aforementioned elements for the progression of the process on both the physical and the digital worlds. For example, a scenario must define which actions should be realized in a class setting or during an educational visit (physical world), the game instance that will be used and which actions should be realized within this game, and the way that the different steps will be sequenced and combined within the scenario. Each used game instance will implement a game scenario itself. These game scenarios should primarily serve a narrative that is inline with the domain of the game(s), as it is defined by the Learning Design for CER. For their evolvement, the scenarios will incorporate static steps as well as steps where workflows (selected by the tutor) will be used in order to progress within the specific instance of the game.

It is particularly important that the whole process is adequately assessed. To this end, each of the defined workflows should be tested (in the context of T2.3, Co-creativity Assessment Methodology) and the application of the proposed methods is validated in real-world settings (through the activities of WP5).

The following figure provides a schematic representation of the different "Scenarios / Work flows", resulting from different Work Packages, along with their interdependencies. It is evident that (a) the WP5 educational scenarios should conform to the principles for Creativity defined in T2.2, (b) the C2Learn Game(s) should serve the WP5 educational scenarios, (c) the micro Workflows defined in T2.1 should be used within the Game(s) scenarios, (d) the Computational Tools should serve the micro Workflows.

The present document provides details on the Semantic Reasoning Computational Tools, highlighting their association with the underlying theories for CER and their ability to be incorporated in the defined workflows.

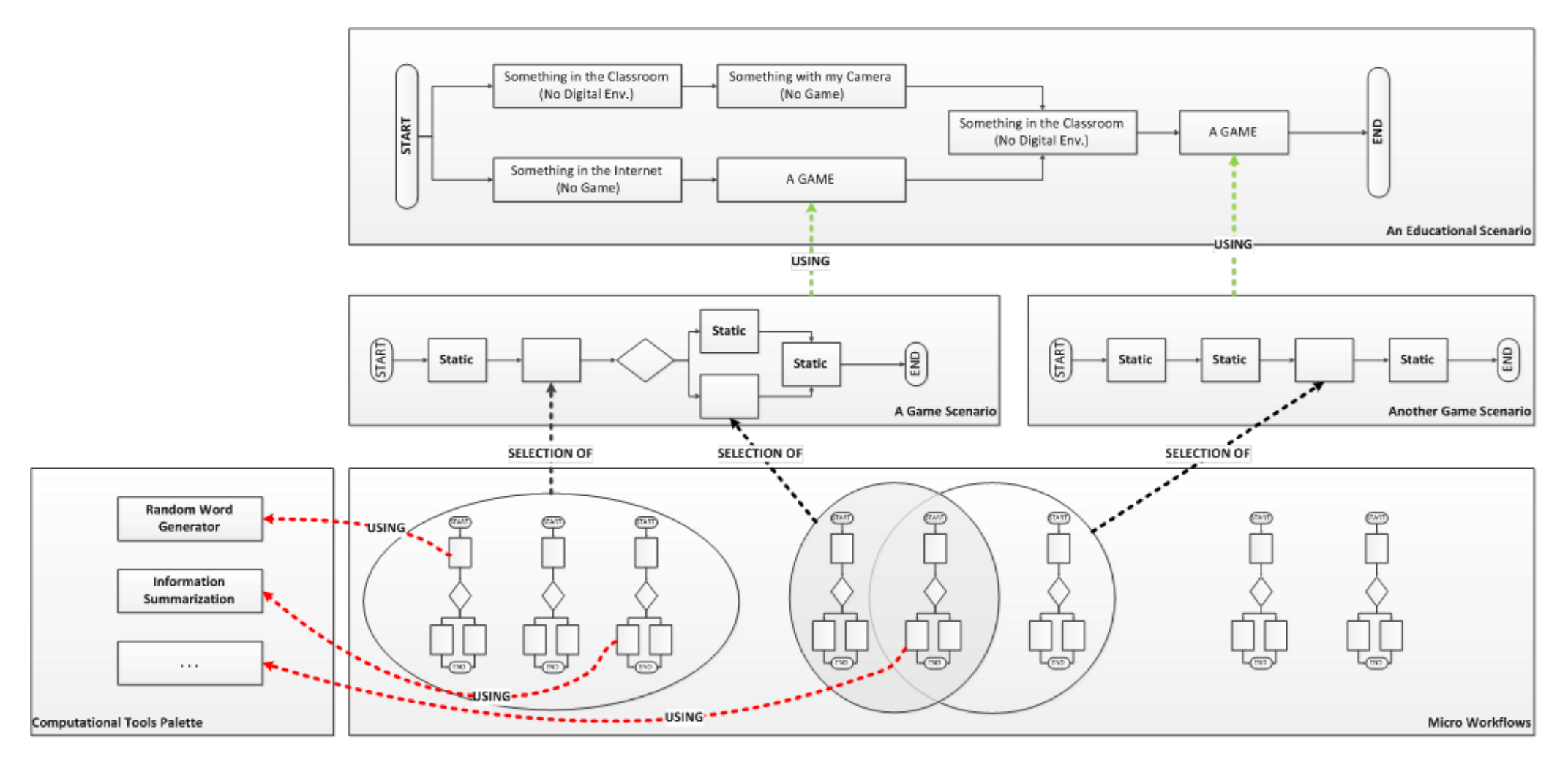

**Figure 2: C<sup>2</sup> Learn Scenarios/ Tools Abstract Layers**

## **2. SEMANTIC REASONING COMPUTATIONAL TOOLS**

This section discusses the rationale behind the design and implementation of the C2Learn Semantic Reasoning Computational Tools, with respect to the underlying theories for CER. A detailed description of the distinct tools follows.

## 2.1 THEORETICAL BACKGROUND

C2Learn's Lateral Thinking (LTC<sup>2</sup>) theory is built on Lateral Thinking and Brainstorming Techniques. The term Lateral Thinking (LT) is invented in 1967 by Edward De Bono [1]. As he elucidates:

*"The brain as a self-organizing information system forms asymmetric patterns. In such systems there is a mathematical need for moving across patterns. The tools and processes of lateral thinking are designed to achieve such 'lateral' movement. The tools are based on an understanding of self-organizing information systems."*

*"In any self-organizing system there is a need to escape from a local optimum in order to move towards a more global optimum. The techniques of lateral thinking, such as provocation, are designed to help that change."*

In deliverable D2.1.1 (Creative Emotional Reasoning), three kinds of LT are suggested: Semantic, Diagrammatic, and Emotive. In the context of the present deliverable, we elaborate on the Computational Tools related to the first of these kinds of LT, i.e. Semantic Lateral Thinking. Semantic Lateral Thinking (SLT) involves the use of different conceptual Po1 [2], a tool or an operator meant to provoke and dislocate from habitual patterns and forms, as well as disassociate established connections. SLT is divided into four techniques, namely, Random Stimulus, Re-conceptualization, Escapism, and Role-play.

The following subsections provide a brief analysis of these techniques with respect to the process of identifying the type of computational tools needed to support them within a digital environment. For further details on the techniques, cf. the aforementioned deliverable D2.1.1.

## 2.1.1 RANDOM STIMULUS

The main principle of this SLT technique is the introduction of a foreign conceptual element with the purpose of disrupting preconceived notions and habitual patterns of thought. The user/participant is thus forced to integrate/exploit the foreign element in the production of a solution/idea, and bring together disparate domains.

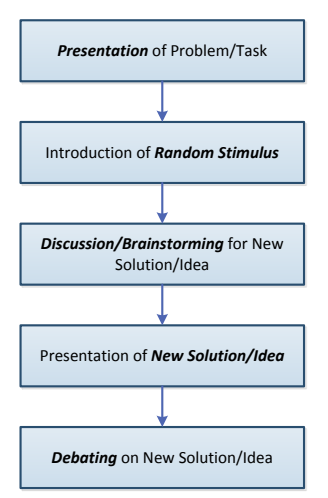

1

Randomness is the main guarantor of foreignness and hence of stimulation of creativity. Foreignness in this context has two main dimensions: (a) It is important that the player feels that he/she has to somehow integrate/exploit an element which is introduced completely from without, whose introduction is in no way under the player's control. In some ways an intruder has to be re-conceptualized as a friendly aid; and (b) the new element should, at least initially, be as unconnected as possible to the subject/type/structure of the problem. By doing so, we someway ensure that no unconscious/unobserved preestablished analogies, preferences and connections creep in the selection of the stimulus.

After the presentation of the problem, the participants are asked to use creatively in the reasoning process the random stimulus provided. An example of the workflow alongside is presented in [Table 1.](#page-12-0)

 $1$  Po is a term coined by Edward de Bono and connotes an idea which opens up a space for new ideas and solutions to develop. It is extracted from words as suppose, hypothesis, potential, possibility, and poetry.

In this table, the activities performed by the respective actors (educator, learner, group) are indicated, and a brief description of these activities is provided, along with a relevant example. Moreover, each activity is characterized based on the DialogPlus Learning Taxonomy [3].

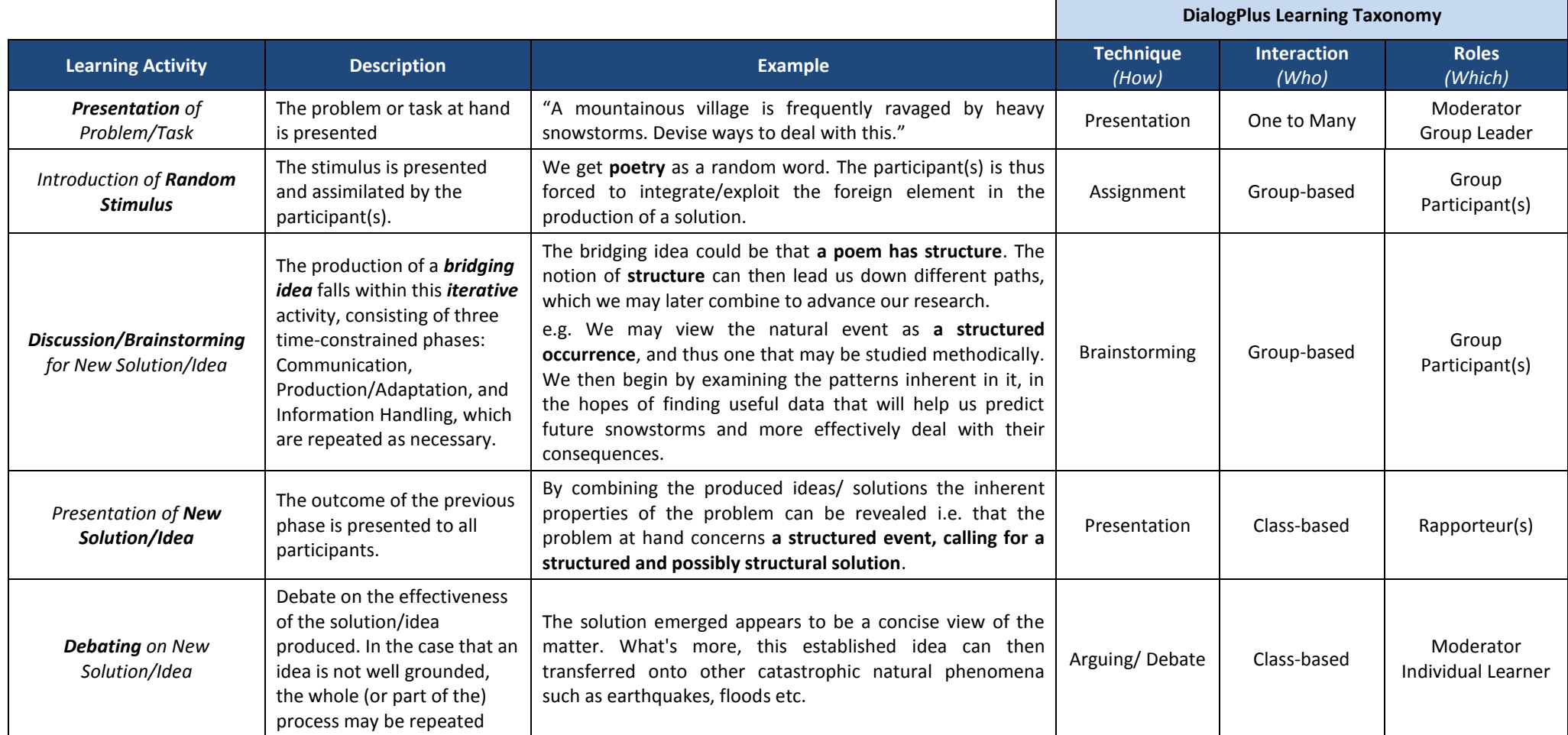

<span id="page-12-0"></span>**Table 1: Random Stimulus Workflow Example**

## 2.1.2 RE-CONCEPTUALIZATION

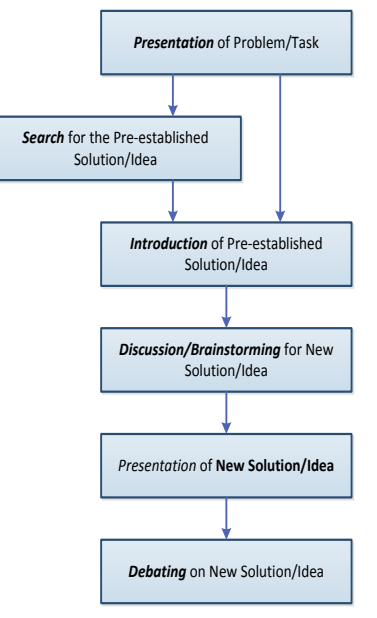

Re-conceptualization involves the use of already established solutions and ideas in new environments. One is encouraged in exploiting the potential of familiarity in the production of novel ideas. The familiar features of the established solution/ idea will re-inscribe themselves on the unfamiliar environment or appear in a new light.

An example of the workflow alongside is presented in [Table 2.](#page-14-0)

In this table, the activities performed by the respective actors (educator, learner, group) are indicated, and a brief description of these activities is provided, along with a relevant example. Moreover, each activity is characterized based on the DialogPlus Learning Taxonomy.

#### 2.1.3 ESCAPISM

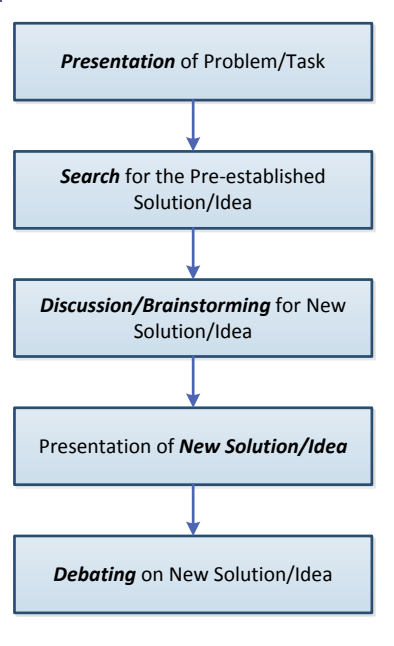

Escapism is a general term for the use of what-if counterfactuals in the production of new solutions/ ideas. This temporary emancipation from the given, which is possible in a variety of forms, will not only facilitate the production of new and unusual ideas, but will also localize and bring more into focus the conditions within which the problem is situated.

An example of the workflow alongside is presented in [Table 3.](#page-15-0)

In this table, the activities performed by the respective actors (educator, learner, group) are indicated, and a brief description of these activities is provided, along with a relevant example. Moreover, each activity is characterized based on the DialogPlus Learning Taxonomy.

#### 2.1.4 ROLE-PLAY

Role-play is a general term for the use of as-if counterfactuals in the production of new solutions/ ideas. The technique builds upon the everyday experience/ intuition of a perspective. A change of perspective is meant to reorient as within a given problem, revealing new paths to be explored, but also to make us aware of unobservable limitations in our habitual way of seeing things.

As Role Play is a highly complex technique, with different parameters that are dependent on the participants' personality, their perception of roles and their familiarity with the role characteristics, it is not trivial to define a concrete, standard workflow for the activity. Thus, such a workflow has not been defined in D2.1.1. However, it is possible to use flexible workflow definitions, based on the concepts and actions of the other, aforementioned techniques.

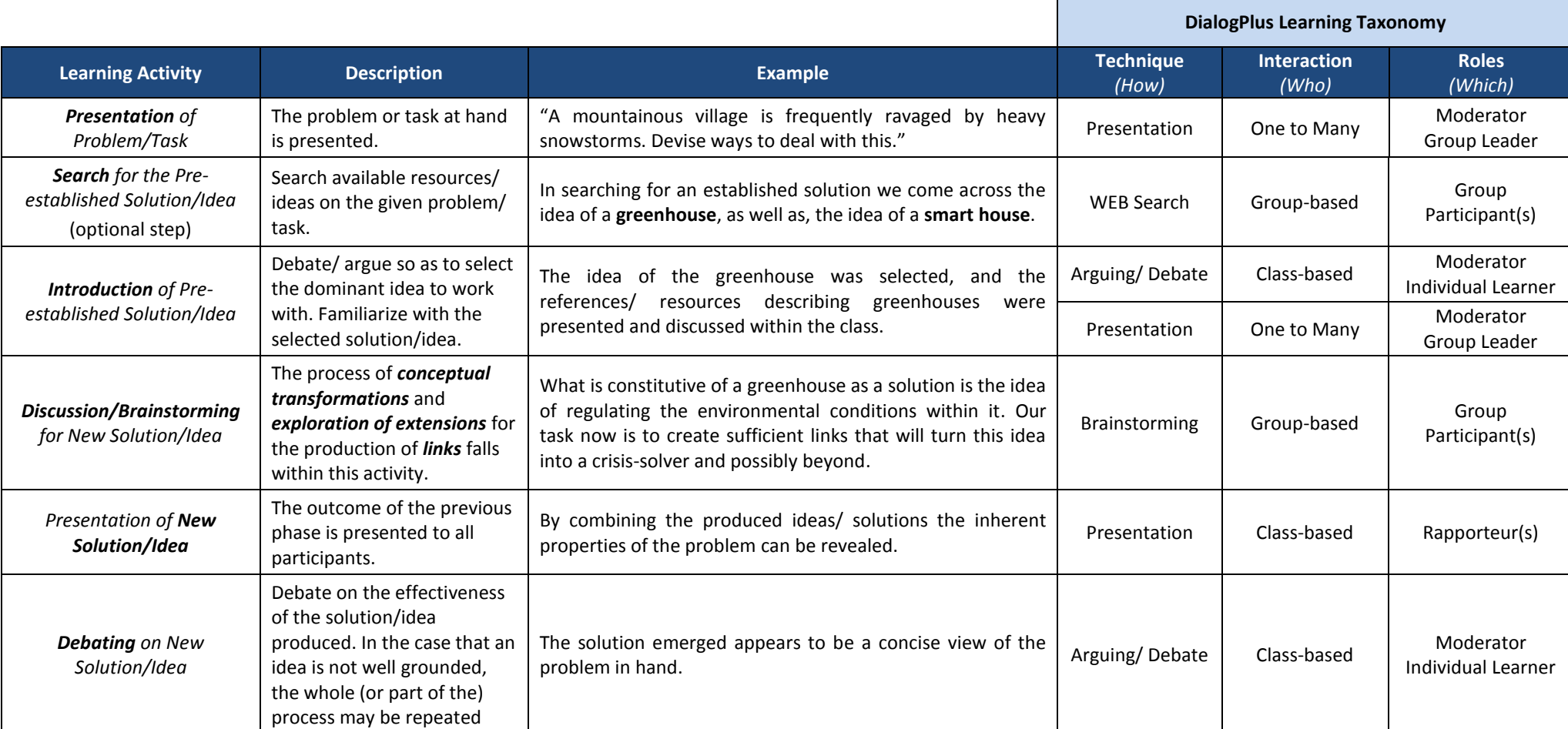

<span id="page-14-0"></span>**Table 2: Re-conceptualization Workflow Example**

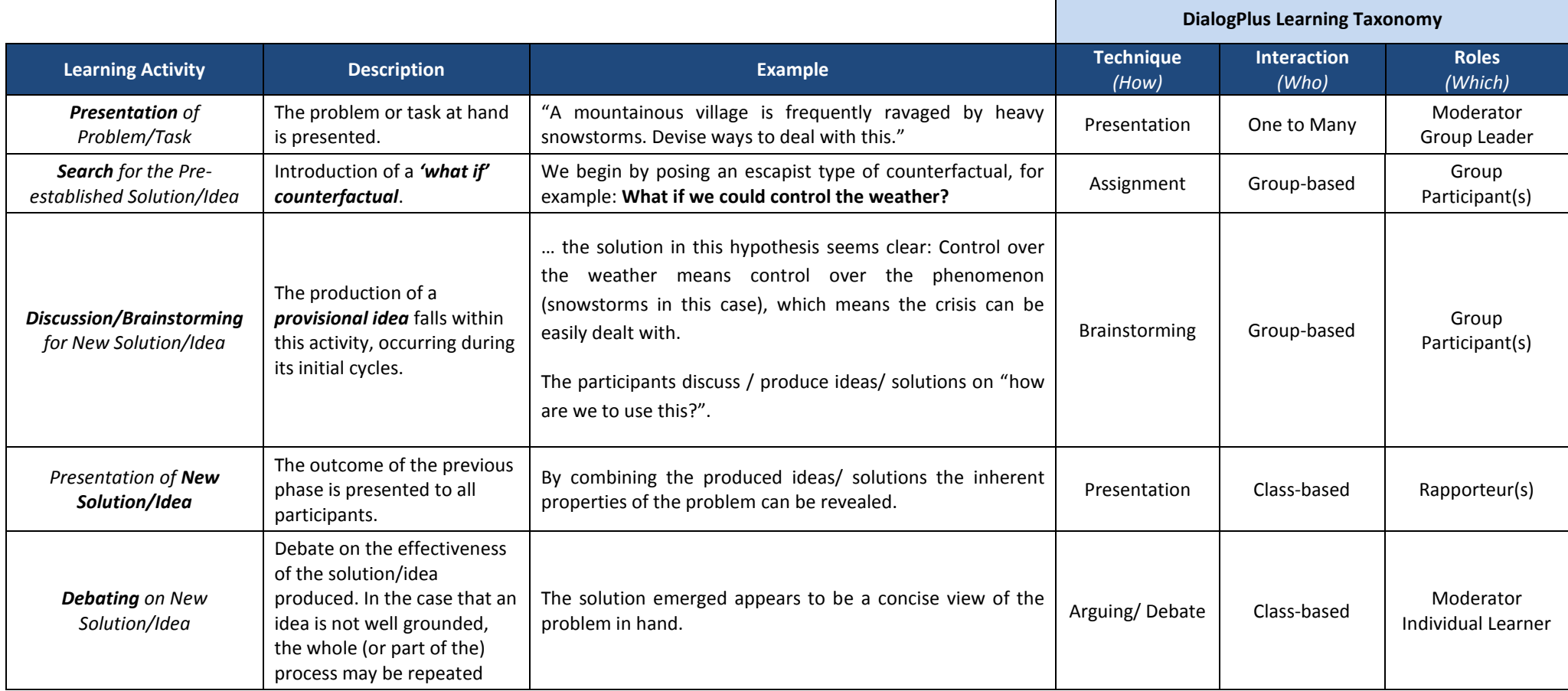

<span id="page-15-0"></span>**Table 3: Escapism Workflow Example**

#### 2.2 COMPUTATIONAL TOOLS FOR SUPPORTING SLT TECHNIQUES

The following table summarizes the Computational Tools that were designed and implemented as assistive technologies for the Semantic Lateral Thinking techniques presented in the previous section. There are four (4) tools that are actively integrated in the process of creative thinking with the purpose of fostering idea conception and expression; the Thinking Seeds Generator, the Web Miner, the Cloud of Thoughts, and the Competitive Thinking Spaces tools. Additionally, the set of Computational tools includes the Creativity Points Computation service, a tool for assessing creativity over text segments. Finally, two supporting tools, used by the other services, have also been implemented, the Search Engine Wrapper and the Text Clustering Service.

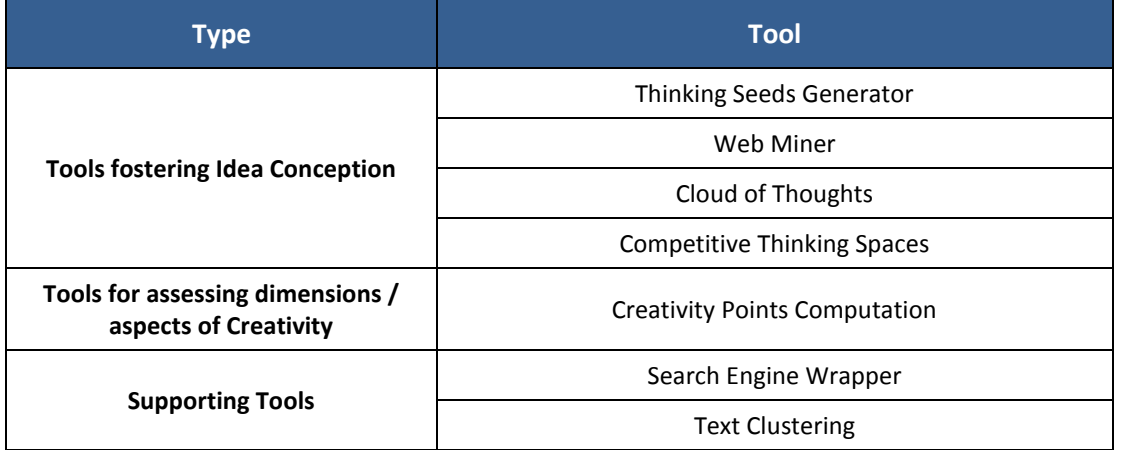

#### **Table 4: C2Learn Semantic Reasoning Computational Tools**

The following subsections present in detail the different Semantic Reasoning Computational tools, describing their functionality and providing details on the methodology and implementation of each tool.

## 2.3 SEMANTIC REASONING COMPUTATIONAL TOOLS FOSTERING IDEA **CONCEPTION**

This section provides details on the design and implementation of the  $C^2$ Learn Semantic Reasoning Computational Tools for Fostering Idea Conception. All the tools are implemented as SOAP-based web services, and thus are able to be used by any client that follows the services' call definition. The WSDL definition of the C2Learn Semantic Reasoning Computational Tools can be found at: *http://cru.iit.demokritos.gr:8080/c2Learn/c2learn?wsdl*

## 2.3.1 THINKING SEEDS GENERATOR

## 2.3.1.1 FUNCTIONALITY

The Thinking Seeds Generator provides a textual stimulus, having a varying semantic distance from its input. The produced word, as it is semantically distant from the initial state, is meant to act as an initiative to think out-of-the-box, re-contextualize ideas or be led to examine other perspectives of a problem / situation.

## 2.3.1.2 IMPLEMENTATION

The input of the Thinking Seeds Generator is a seed phrase in any of the three supported languages (English, German, and Greek) and the degree of difficulty, which denotes the semantic distance between the random words that will be returned and the initial phrase. In this context, the semantic distance of two terms is the number of edges in the WordNet [4] synset graph that must be traversed in order to reach to a synset starting from another- specific- synset.

The initial word to be used for the process is determined depending on the size of the textual input. When the input is a single word or a phrase up to three words, the input is processed as it is. In the case of larger texts, the service discovers the dominant terms within the text as follows:

- 1. Stopwords are removed from the text;
- 2. The remaining words are stemmed, and hashed with respect to their stem;
- 3. The three (3) most frequent stems are considered as dominant and the words having these stems are considered the dominant words within the text;
- 4. One of the dominant words is selected randomly as the seed to be used.

Following the process of determining the seed word, the service traverses the WordNet graph according to the following methodology:

- 1. Retrieve the WordNet synsets to which the seed word belongs;
- 2. Start from the synset containing the most words;
- 3. Select the word in the selected synset that belongs to the most synsets;
- 4. Repeat the first two steps for the selected word until the number of steps is equal to the set difficulty;
- 5. Select all the words belonging to the last visited synset.

#### 2.3.2 WEB MINER

## 2.3.2.1 FUNCTIONALITY

The Web Miner is used to provide a summary of web content that is related to an input text segment of variable size. The summary is expressed as a tag cloud structure, i.e. the service returns a set of dominant words found in the examined web content, along with their frequency of appearance.

#### 2.3.2.2 IMPLEMENTATION

The input of the service is a word or short phrase, and an indicator that specifies if the service should only handle content safe for children. The service invokes the Search Engine wrapper (see Section [2.5.1\)](#page-19-0) and retrieves the HTML content of the first 50 results. The content is cleaned using the boilerpipe library [5] in order to obtain the textual content of these pages. The stopwords present are removed and the remaining content is stemmed –using the Snowball stemmer [6] - and hashed in order to calculate the TF-IDF value for each distinct stem.

Let *P* the number of pages returned from the Search Engine Wrapper, p an individual page in *P* and t a distinct stem. The weighted frequency of t in P is:

$$
WF(t, P) = \frac{\sum_{p \in P} tf(t, p) \times idf(t, P)}{|P|}
$$

where *tf* is the logarithmically scaled term frequency of term t in a page p

$$
tf(t,p) = \log(f(t,p) + 1)
$$

and *idf* is the inverse document frequency of this term in set *P*

$$
idf(t, P) = \log \frac{|P|}{|\{p \in P : t \in p\}|}
$$

For each distinct stem, the most frequent form (with respect to its raw number of occurrences) is chosen to build a structure that encapsulates the {stem form, weighted frequency} pairs for the entire content.

It is important to note that the Web Miner service does not pose any limitations on the visualization of the tag cloud. The returned structure defines just the most frequent terms found in the relevant

web pages and their respective frequency. It is, therefore, left to the client application to incorporate the tag-cloud in its environment, using the most suitable representation.

## 2.3.3 CLOUD OF THOUGHTS

#### 2.3.3.1 FUNCTIONALITY

The *Cloud of Thoughts* service provides a summary of a text segment, by examining the dominant words / short phrases found within the segment and returning them as a tag cloud structure. Its aim is to identify and present the major ideas present in the text, giving to the user a synopsis of others' thoughts that can lead him / her to change thinking perspectives, guiding his thought in a different path.

#### 2.3.3.2 IMPLEMENTATION

The service is invoked with the text to be summarized as its input. After the removal of stopwords, it calculates the logarithmically scaled term frequency as shown above. Finally, a structure that encapsulates the {stem form, term frequency} pairs is returned.

#### 2.3.4 COMPETITIVE THINKING SPACES

#### 2.3.4.1 FUNCTIONALITY

The Competitive Thinking Spaces service relies on the premise that a text segment may contain different aspects / points of view and the user can focus on a specific one to proceed with a line of thought. Thus, the service analyses a text fragment and identifies different groupings of the concepts included in the fragment, returning them to the caller.

#### 2.3.4.2 IMPLEMENTATION

In order to determine the thinking spaces, the service operates on a text segment provided as input. It discards stopwords and then employs the Text Clustering Service (see Section [2.5.2\)](#page-19-1) in order to cluster the word set. If the produced clusters exceed a specified number (e.g. 4), the service reduces the clusters to this number, using the distances between the clusters. It finally returns to the calling agent a structure that encapsulates the clusters and the words / phrases belonging to each cluster.

## 2.4 SEMANTIC REASONING COMPUTATIONAL TOOLS FOR ASSESSING DIMENSIONS / ASPECTS OF CREATIVITY

#### 2.4.1 CREATIVITY POINTS COMPUTATION

The Creativity Points Computation service is responsible for calculating a score for a text segment, in comparison to other text segments. Thus, its input is a text segment, and a list of text segments. The service returns a double value in the [0, 10] space, calculated as follows:

Let *n* the number of segments in the input list *L*. For each segment, we identify the dominant terms and create the graph of dominant terms from the segments belonging to the list. The dominant terms graph is weighted with the distances between these terms. We compute the min-weight closure for each graph, and compare it to the min-weight closure of the input text graph (constructed with the same process). If a min-weight closure of the input text is bigger than the min-weight closure for the graph corresponding to a text in the list, one point is awarded. The sum of the acquired points is then divided by the number n of text segments in the list, and normalized to the [0,10] space.

## 2.5 SUPPORTING SEMANTIC REASONING COMPUTATIONAL TOOLS

The supporting computational tools do not fall in the aforementioned categories and are not directly used by client applications. Rather, they have been implemented as they are necessary for the providing the functionality of the other Semantic Reasoning Computational tools.

## <span id="page-19-0"></span>2.5.1 SEARCH ENGINE WRAPPER

The Search Engine Wrapper is used to obtain online information related to a subject defined by the tutor. The learners are then asked to inspect this information and decide which parts of it are useful for their purpose and current state.

Starting from an initial seed, the service uses the Random Word Generator to produce the search query for the underlying search engines. Up to fifty (50) results for this query are returned and their respective URLs are returned from the service.

The Search Engine Wrapper is parameterizable with respect to the search engine that will be used for obtaining the search results. When the SafeContent parameter is set to true, the service invokes dmoz or fragFinn to retrieve web content, while when the parameter is set to false, the Search Engine Wrapper incorporates the Bing Search Engine. To this end, it implements the Bing Search API [7], which allows parameterization with respect to the amount of results returned, the date that the retrieved pages were created, the exclusion of inappropriate or offensive material etc. Further details on the incorporated Safe Search Engines is provided in Section [3,](#page-20-0) *Techniques for Ensuring Content Safety and Quality*.

The module is tri-lingual, supporting search queries for English, German and Greek and communicating with the respective versions of the incorporated engines.

#### <span id="page-19-1"></span>2.5.2 TEXT CLUSTERING

The Text Clustering service uses Hierarchical clustering (as implemented within the Weka framework [8]) to create clusters of these terms that provide indications of the major themes of discussion around the specific topics. Hierarchical clustering is based on the relative distances between the objects that are to be clustered. In our implementation, we used a distance function based on semantic and lexical similarity of the examined words. The semantic similarity is obtained via the following algorithm:

> Input: Two words w1 and w2 Identify the first common parent P of w1 and w2 within the WordNet graph If  $\sharp$  such P, return 1.0 Calculate the shortest path from either word to P, d Calculate the path from P to the root R of the WordNet graph, rd Return d / (d+rd)

Therefore, the distance is expressed as:

$$
sem(w1,w2) = \frac{minDistToCommonParent}{distFromCommonParentToRoot + minDistToCommonParent}
$$

The lexical similarity of two words is calculated using the normalized Levenshtein distance between them. The Levenshtein distance between two string s1 and s2, with lengths of  $|s1|$  and  $|s2|$ respectively, is given by the following equation:

$$
lev_{s1,s2}(|s1|,|s2|) = \begin{cases} \max(|s1|,|s2|), & \text{if } (\min(|s1|,|s2|) = 0) \\ & \\ \min \begin{cases} lev_{s1,s2}(|s1| - 1,|s2|) + 1 \\ lev_{s1,s2}(|s1|,|s2| - 1) + 1 \end{cases} \\ lev_{s1,s2}(|s1| - 1,|s2| - 1) \end{cases}
$$

We normalize the Levenshtein distance in the [0, 1] space as follows:

$$
nlev_{s1,s2}(|s1|,|s2|) = \frac{lev_{s1,s2}(|s1|,|s2|)}{\frac{|s1|+|s2|}{2}}
$$

Giving slightly greater importance to the semantic similarity, we assign a weight of 0.75 to the semantic distance and a weight of 0.25 to the lexical distance. Therefore, the overall distance function used by the hierarchical clustering module is:

$$
d(w1, w2) = 0.75 \times sem(w1, w2) + 0.25 \times nlev_{w1, w2}(|w1|, |w2|)
$$

## <span id="page-20-0"></span>**3. TECHNIQUES FOR ENSURING CONTENT SAFETY AND QUALITY**

As many of the services implementing the C2Learn Semantic Reasoning Computational Tools deliver unregulated Web content, a major concern and requirement for the tools is the aspect of content safety, and particularly for the targeted age groups (K12 education). Hence, the tools should incorporate content quality control mechanisms, for ensuring the suitability and safety of the presented information. This section provides an overview of the mechanisms incorporated in the C<sup>2</sup>Learn Semantic Reasoning Computational tools that deal with non-moderated content in order to ensure content safety and quality.

## 3.1 SEARCH ENGINE WRAPPER

As the Search Engine Wrapper delivers URLs of web resources via external search engines, it is an in principle unsafe service. To ensure the delivery of safe web content the service incorporates various measures.

At the first stage, the Search Engine Wrapper examines the value of its safety parameter. If it is set to *false*, the service uses the Bing Search Engine to perform the desired Web search. On the other hand, if the parameter is set to *true*, the Search Engine Wrapper activates children-oriented search engines for searching the web. We examined various Safe Search Engines in terms of their suitability and connectivity, such as AgaKids2, FragFinn3, Quintura for Kids4, KidRex5, KidsClick6, etc.

It was determined that we should incorporate a different search engine depending on the desired language, as the examined engines did not provide content in all the languages covered by  $C^2$ Learn. To this end, the Search Engine Wrapper invokes the DMOZ<sup>7</sup> search when the request refers to content in English or Greek. DMOZ, historically known as the Open Directory Project (ODP) is the

 2 http://aga-kids.com/

<sup>3</sup> www.fragfinn.de/kinderliste.html

<sup>4</sup> http://quinturakids.com/

<sup>&</sup>lt;sup>5</sup> www.kidrex.org/

<sup>6</sup> www.kidsclick.org/

<sup>7</sup> http://www.dmoz.org/

largest human-edited directory of the Web. It is constructed and maintained by a global community of volunteer editors. One of the categories edited and maintained by the community is the "Kids and Teens" section, which is the one accessed by the Search Engine Wrapper. When the request refers to content in German, the service invokes the fragFINN<sup>8</sup> search engine. fragFINN started in 2007 as part of the initiative "A Net for Children". It uses a whitelist approach for ensuring that the accessed content is safe and child-friendly. Additionally, the service make use of blacklists and whitelists of web sources (sites) in order to avoid malicious and adult-oriented sites before processing content from them. Finally, the service examine the presence of content labels when visiting a page, and ignore the pages for which the labels indicate the presence of mature or offensive content.

#### 3.2 WEB MINER & CLOUD OF THOUGHTS

The Web Miner and Cloud of Thoughts services deal with textual content, retrieved from the Web of created by users respectively. The services incorporate a blacklist approach for removing offensive / inappropriate terms and not allowing them to be further processed and presented to the end user. A list of such terms was constructed for each of the supported languages (English, German and Greek).

## **4. USAGE OF SEMANTIC REASONING TOOLS IN A C<sup>2</sup> LEARN GAME**

This section provides an example on the usage of the C2Learn Semantic Reasoning Computational Tools in the context of a  $C^2$ Learn game. The example uses Creative Stories, a storytelling game that uses the various  $C^2$ Learn components. Firstly, we briefly describe the overall architecture that serves C2Learn Game Sessions. We proceed with the presentation of the setup phase for a Creative Stories game session. Finally, we demonstrate the execution of a Creative Stories game session and the usage of the C<sup>2</sup>Learn Semantic Reasoning Computational Tools within the game.

## 4.1 OVERALL ARCHITECTURE SERVING C<sup>2</sup>LEARN GAME SESSIONS

[Figure 3](#page-22-0) depicts the core components of the architecture along with their interactions. The components participating in the architecture are the following:

- The *C2Space School Manager*. The School Manager is responsible for holding basic information regarding schools, classes and students;
- The *Creativity Profiling Server*. This component is responsible for updating, storing and serving the creativity profiles of the students and of the groups that will participate in the currently defined and active game sessions.
- The *Group Manager*. This component is used by the teacher for assembling the student groups that will participate in a game session and for determining the basic parameters of this game session (e.g. game to be used, active period)
- The *Game Registry* contains and delivers information for the games that are available to the teacher for using them in game sessions
- The *Game Session Registry* stores the information for the game sessions provided by the Group Manager and is used by the relevant games in order to determine the appropriate enrolment process and setup.
- The actual *Game* to be played during a given game session.

<u>.</u>

<sup>8</sup> https://www.fragfinn.de/kinderliste.html

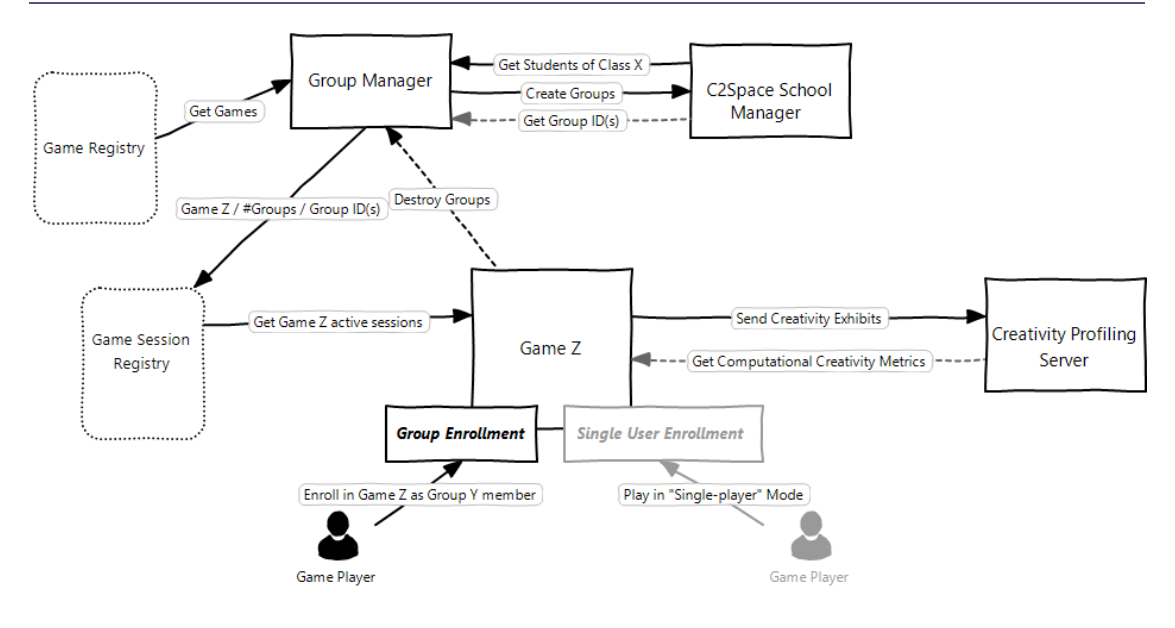

**Figure 3: Overall Architecture**

## <span id="page-22-0"></span>4.2 CREATIVE STORIES GAME SESSION SETUP

## 4.2.1 GROUP DEFINITION

The teacher uses the Group Manager to define the groups that will participate in the game session. From the list of schools and classes available from the C2Space School Manager, the teacher selects the desired class. A list of students that are members of the selected class is retrieved and presented to the teacher. He/ She then defines the number of groups that will participate in the game session, and the Group Manager creates a space for each group, where the teacher can drag & drop the students that will belong to each group (se[e Figure 4\)](#page-22-1).

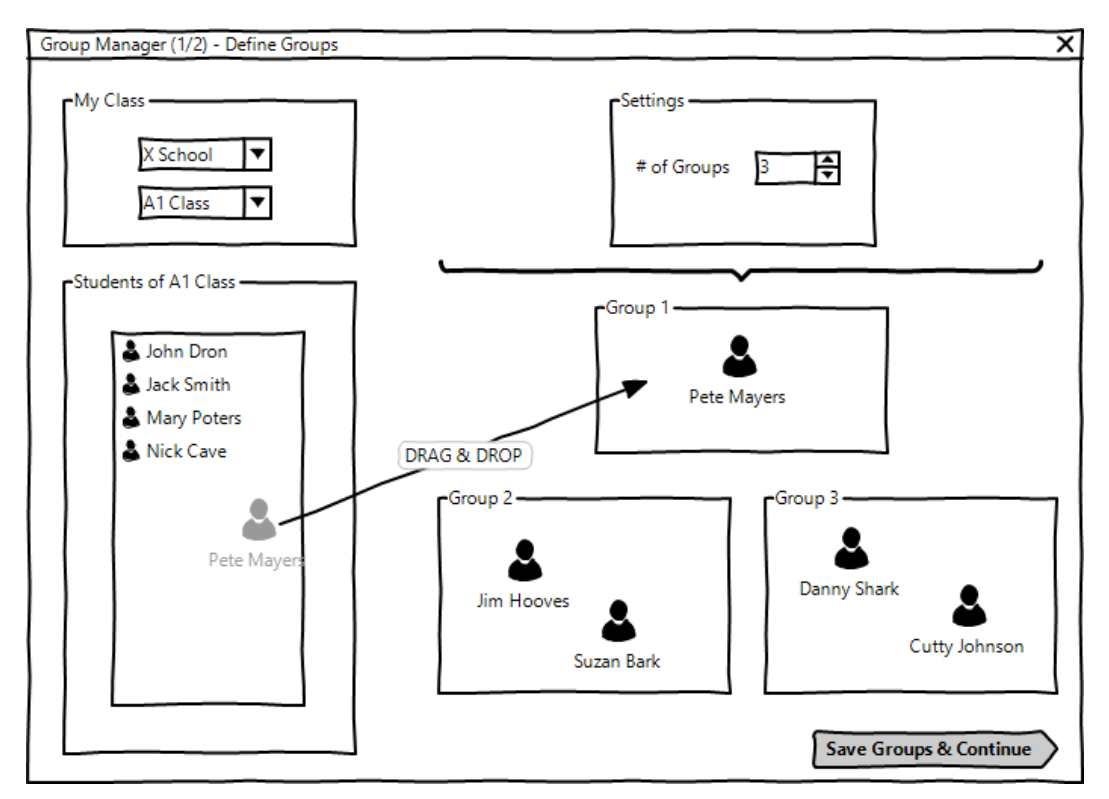

## <span id="page-22-1"></span>**Figure 4: Group Definition in the Group Manager**

Following the definition of the groups, the teacher defines the remaining parameters of the game session, namely the game that will be used for the session, and the period for which the session will be active [\(Figure 5\)](#page-23-0). Information about the session is stored in the Game Session Registry.

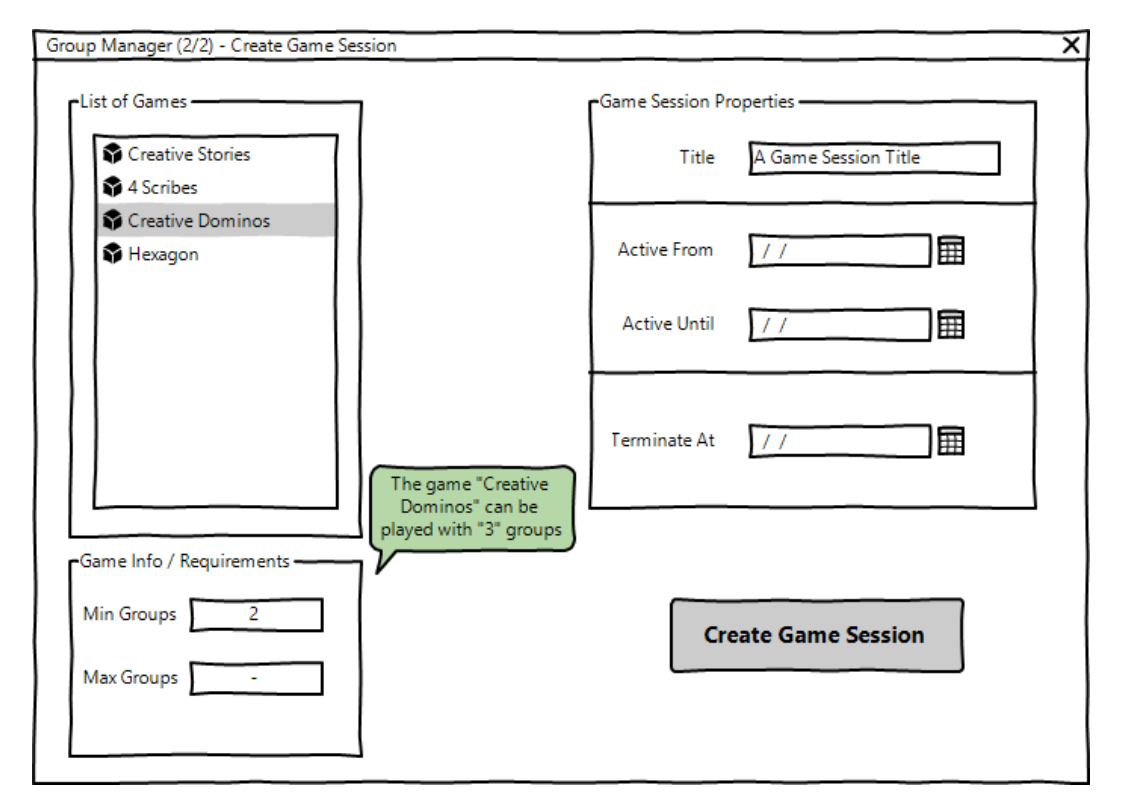

**Figure 5: Game Session Parameterization in the Group Manager**

## <span id="page-23-0"></span>4.2.2 CREATIVE STORIES GAME SETUP

The next step is to define the parameters of the actual game that will be used for the game session. [Figure 6](#page-24-0) depicts the setup screen for Creative Stories. The first step is to select the Game Session from the list of available sessions, which is retrieved by the Game Session Registry. The teacher then defines the story's theme, the range of difficulty for the input from the computational tools, and the way that the difficulty will progress during the game. If the Auto option is selected, the difficulty will be incremental as the game is progressing. Furthermore, the teacher defines the game mode, i.e. the goal that the players will aim to (reach a certain number of points, create a specific number of story fragment, or play for a specific time). Finally, the teacher defines the information that will be visible to the players by selecting the respective panels from the "Active Panels" area. The teacher can select the option to provide to the players a summary of the activities of the other participating groups ("*What other Teams Say*"), as well as, an overview of the other groups' scores ("*Other Teams' Score*"). Furthermore, he/she can activate the ability to provide hints to a specific group during the game ("*Teacher Hints*"). Finally, the teacher can select the type of input from computational tools that will be used within the game. The *Creative Input* option will activate the Thinking Seed Generator and the Web Miner, while the *Competitive Thinking Spaces* option will activate the eponymous computational tool.

After the teacher has setup the described parameters, the game session can be activated and the students can enrol as members of their group and play the game.

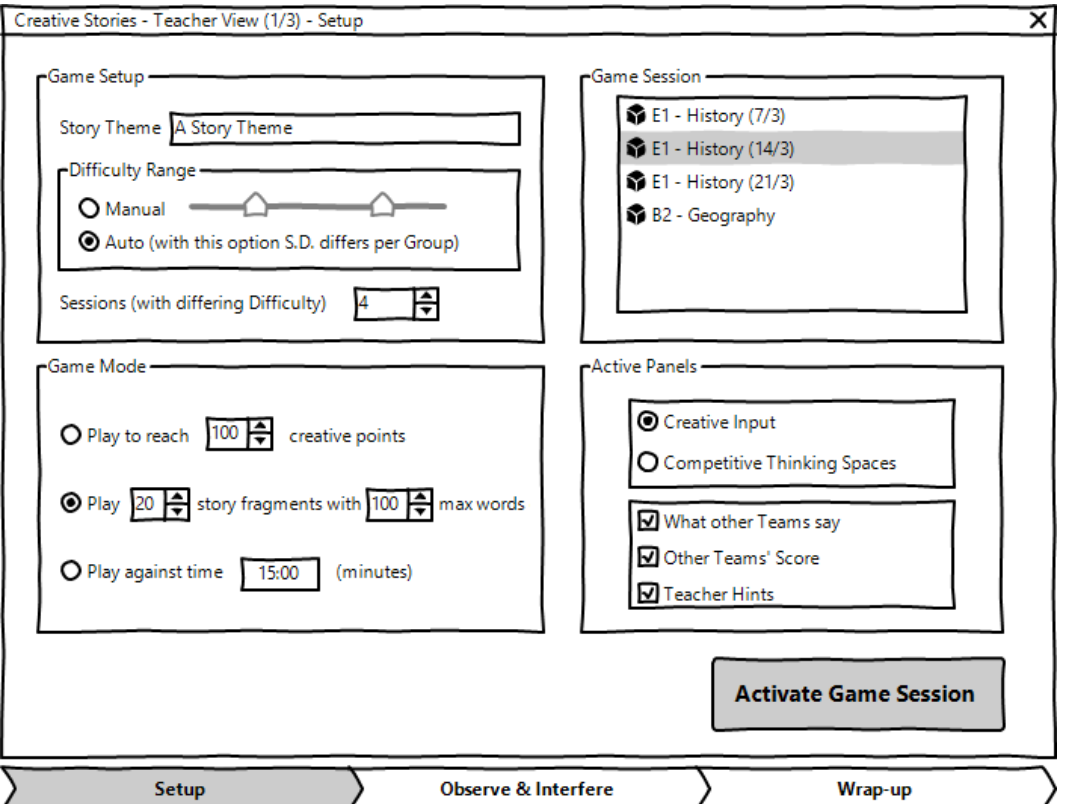

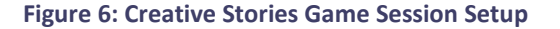

## <span id="page-24-0"></span>4.2.3 CREATIVE STORIES GAME PLAY

After enrolling in the game session, the players are presented with a multi-panel environment from which they can provide their input, observe the activity of the other groups and get feedback from the computational tools and the teacher. The central panel presents the story fragments created so far by the group (Group 2 in the example) and contains the input field for writing and submitting a new story fragment, along with an indication for the points that will be added for the specific fragment, as they are calculated by the relevant computational tool. In the right-side panel, the players can see the progress of the other teams participating in the game session, along with tag clouds – generated from the Information Summarization Tool – that summarize the stories of the other groups and can be used as inspiration and guidance for progressing with the story.

In the left-side panel, the players can observe their current score and use the input from the computational tools for obtaining input to be used within their story. [Figure 7](#page-25-0) depicts a mock-up of the game screen in the case that the Creative Input option was selected by the teacher, whil[e Figure 8](#page-25-1) depicts the screen in the case that the Competitive Thinking Spaces tool is activated.

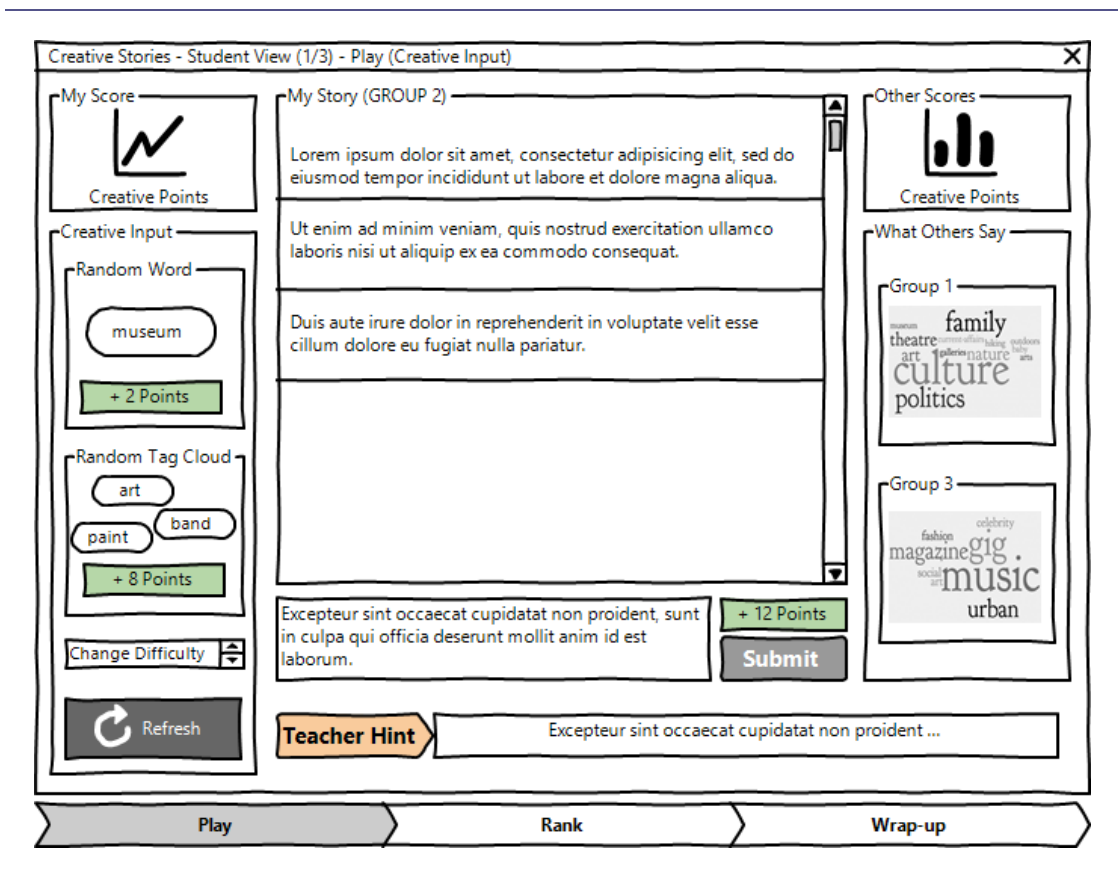

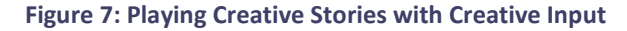

<span id="page-25-0"></span>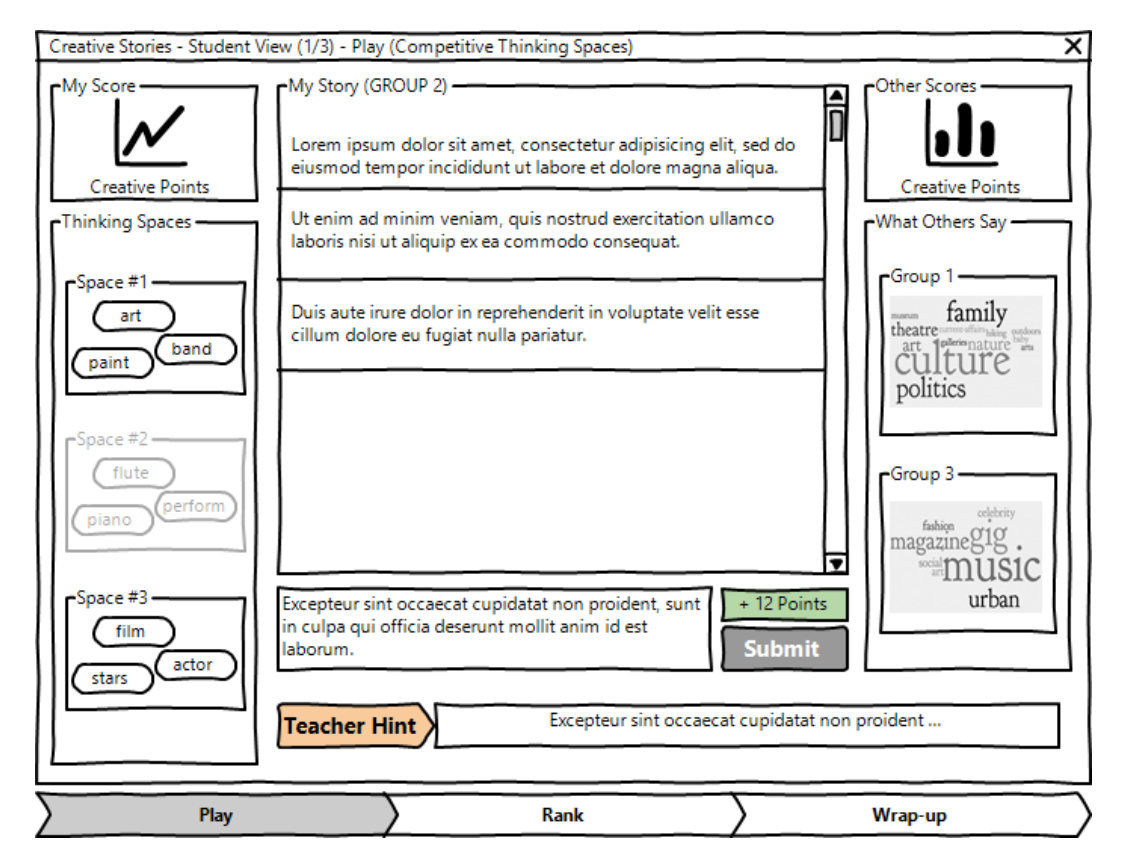

#### <span id="page-25-1"></span>**Figure 8: Playing Creative Stories with Competitive Thinking Spaces**

As the groups are playing the game, the teacher can observe their progress and monitor each group's activity [\(Figure 9\)](#page-26-0). He is presented with the Creative Points Score, as well as the Novelty, Surprise and Impressiveness scores for each story produced by the participating groups, as calculated by the Creativity Profiling Server. Furthermore, the teacher can view details on the usage of the usage of other stimuli from a specific group, and provide a hint to a group for continuing with the story.

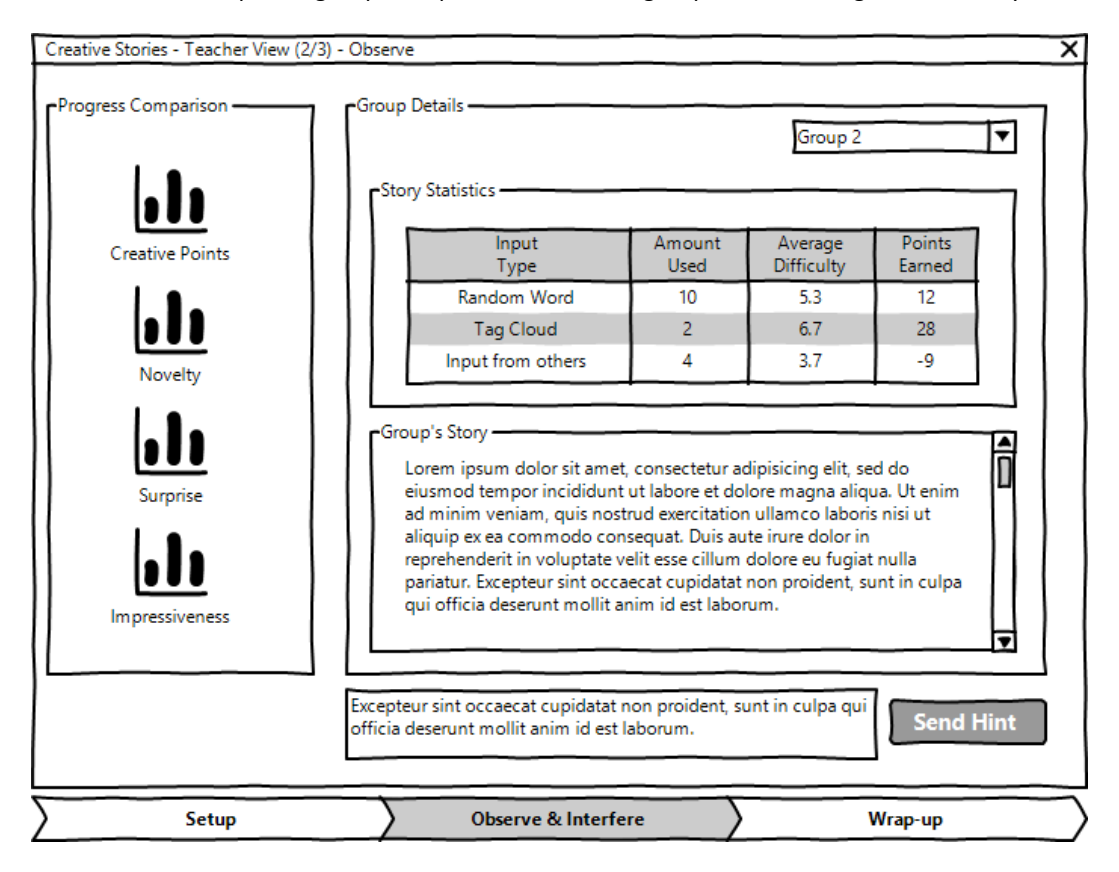

**Figure 9: The teacher monitors the groups' progress and provides hints to the players**

# <span id="page-26-0"></span>4.2.4 CREATIVE STORIES CREATIVE POINTS ASSIGNMENT

During a Creative Stories session, the participating groups are rewarded with Creative Points, determined by their usage of input from the computational tools, as well as, usage of information from the activities of the other players. The Creative Points are defined as the product of the base Creativity Points returned by the Creativity Points Computation service and a modifier that depends on the usage of the aforementioned elements.

We use two distinct functions for calculating the Creative Points in Creative Stories, depending on the type of input selected for the specific Creative Stories session. In the case that the Creative Input option is selected, the Creative Points are given by the following equation:

$$
CreatePoints(T) = \left(1 + \prod_{i=1}^{N_T} \left(1 + \frac{difficulty_i}{10}\right) + n + \prod_{i=1}^{N_W} \left(1 + \frac{n * difficulty_i}{10}\right) - 2N_O\right) BasePoints(T)
$$

In the equation,  $N_T$  is the number of times the player used the Thinking Seeds Generator services,  $N_W$ is the number of times the player used the Web Miner services, while  $N<sub>O</sub>$  denotes the number of words that the player used and appear on the tag cloud created from the other players' stories.

In case the Competitive Thinking Spaces is used as the computational tool input for the game session the equation for the calculation of the assigned Creative Points is the following:

$$
CreatePoints(T) = N_{Clusters} BasePoints(T) - \frac{1}{2}N_o
$$

where,  $N_{\text{Clusters}}$  is the number of clusters completed by the specific team, and  $N_o$  is the number of words that the team used from the tag clouds summarizing the stories of the other teams.

## 4.2.5 CREATIVE STORIES GAME SESSION WRAP-UP

Upon the game's completion, the groups are called to rank the stories of the other teams that participated in the game, by placing the stories in order (see [Figure 10\)](#page-27-0). The ranking information is sent to the Creativity Profiling Server, as a creativity exhibit object (for details on creativity exhibits, please refer to deliverable D3.4.x, User Profiling and Behaviour Detection).

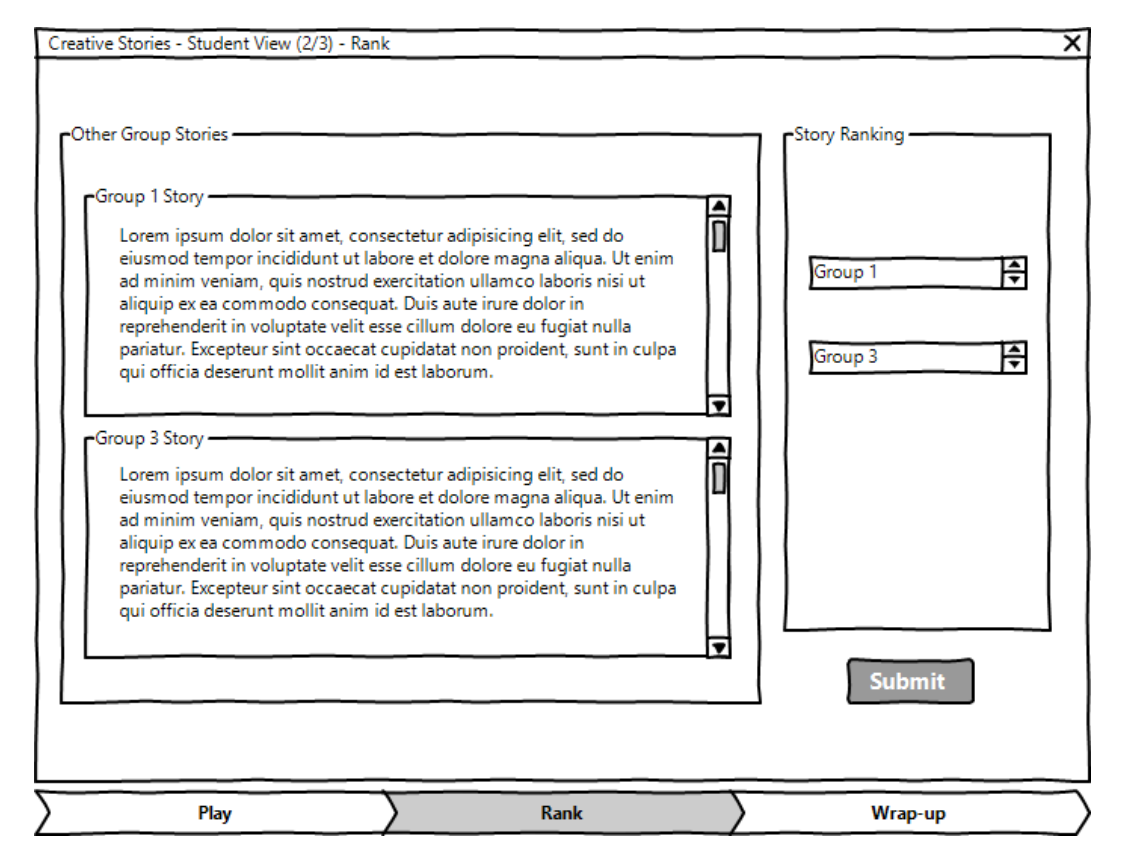

**Figure 10: Ranking the stories of the other groups**

<span id="page-27-0"></span>Finally, the game session is wrapped-up and the players and teachers are presented with the results of the gaming session. The teacher then ends the session, with the results of the session sent to the Creativity Profiling Server, which is responsible for computing the relevant Computational Creativity Metrics and updating the profiles of each student based on the performance of his/her group (see deliverable D3.4.x, User Profiling and Behaviour Detection).

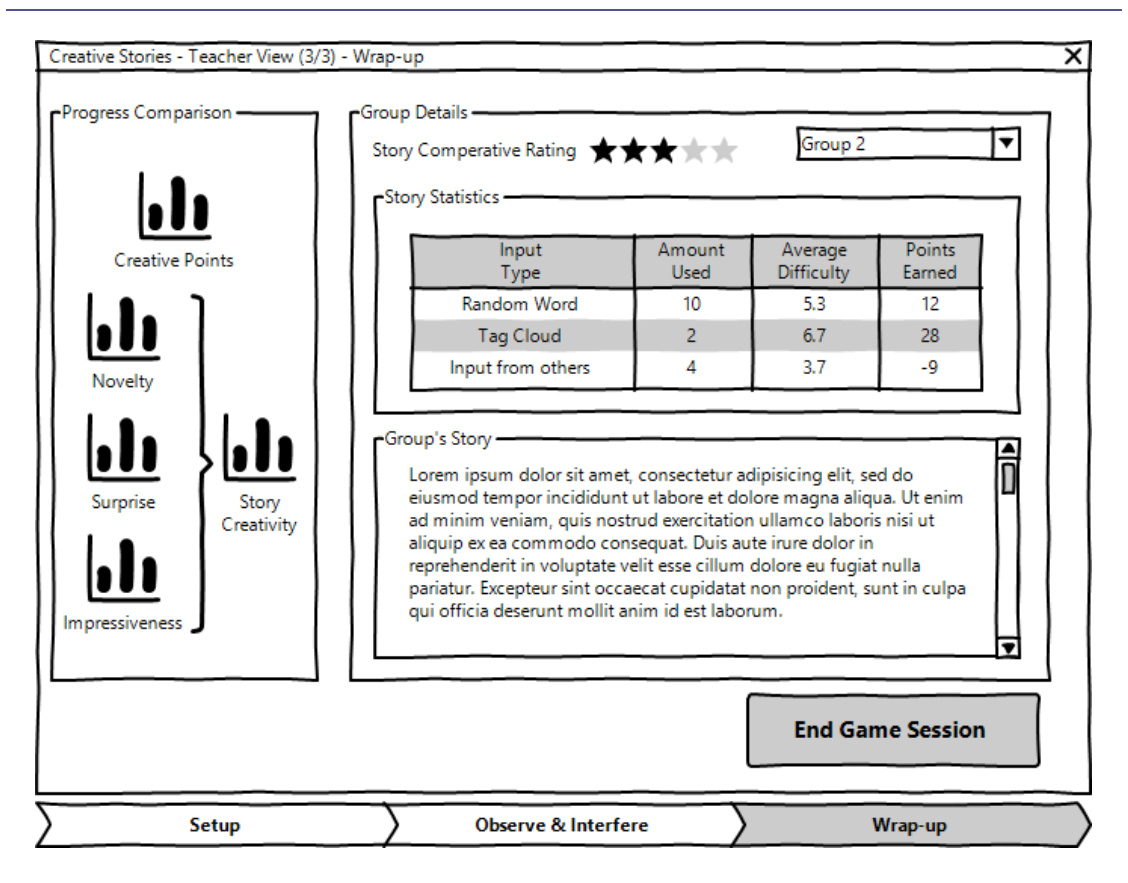

#### **Figure 11: Creative Stories Game Session wrap-up**

## **5. CONCLUSIONS**

The presented  $C^2$ Learn Semantic Reasoning Computational Tools aim to foster the Semantic Lateral Thinking techniques as defined by the theory, within C2Learn gaming environments.

The tools are categorized as (a) components that provide input for fostering Idea Conception and (b) components for assessing different aspects of creativity. In the first category, the Thinking Seeds Generator, the Web Miner, the Cloud of Thoughts, and the Competitive Thinking Spaces are exposed as Web Services, able to be called by any client application that .implements the WSDL definition of the services. In the second category the Creativity Points Computation component was implemented and also exposed as a Web Service. Two additional supporting tools, the Search Engine Wrapper and the Text Clustering services were developed to be used by the aforementioned Semantic Reasoning Computational Tools. The tools that handle or produce non-moderated content, e.g. information from the Web, incorporate Content Safety and Quality measures to ensure that the presented content is suitable for the targeted age groups.

The usage of the  $C^2$ Learn Semantic Reasoning Computational tools within different C2Learn Games is defined by the Game Design of each individual game. An example demonstrating the use of the tools in Creative Stories, a storytelling  $C^2$ Learn game, is presented in the deliverable.

## **REFERENCES**

- [1] LATERAL THINKING WORKSHOP Thinking Tools, http://edwdebono.com/debono/worklt.htm, last accessed July 2013
- [2] De Bono E., "PO: A device for Successful Thinking", Simon & Schuster, 1972 and De Bono E., Po: Beyond Yes and No, Penguin Books, 1990.
- [3] Gráinne, C. and Fill, K., "A learning design toolkit to create pedagogically effective learning activities", Journal of Interactive Media in Education (Advances in Learning Design. Special Issue, eds. Colin Tattersall, Rob Koper), ISSN:1365-893X, August 2005
- [4] Fellbaum, C. (Ed.), "WordNet: An Electronic Lexical Database", Cambridge, MA: MIT Press, 1998
- [5] boilerpipe Boilerplate Removal and Full text Extraction from HTML pages, https://code.google.com/p/boilerpipe/, last accessed July 2013
- [6] Snowball, http://snowball.tartarus.org/, last accessed July 2013
- [7] Bing Search API–Windows Azure Marketplace, http://datamarket.azure.com/dataset/bing/search, last accessed July 2013

[8] Hall, M., Frank, E., Holmes, G., Pfahringer, B., Reutemann, P., Witten, I.H., "The WEKA Data Mining Software: An Update", SIGKDD Explorations, Volume 11, Issue 1, 2009